## **Гид по установке САЗЕР САЗ24П3У вер. 1.0.6**

- 1. Распакуйте .zip архив и двойным щелчком откройте установочный файл в режиме Администратора.
- 2. В появившемся окне нажмите "Да". У Вас появится следующее окно проверки:

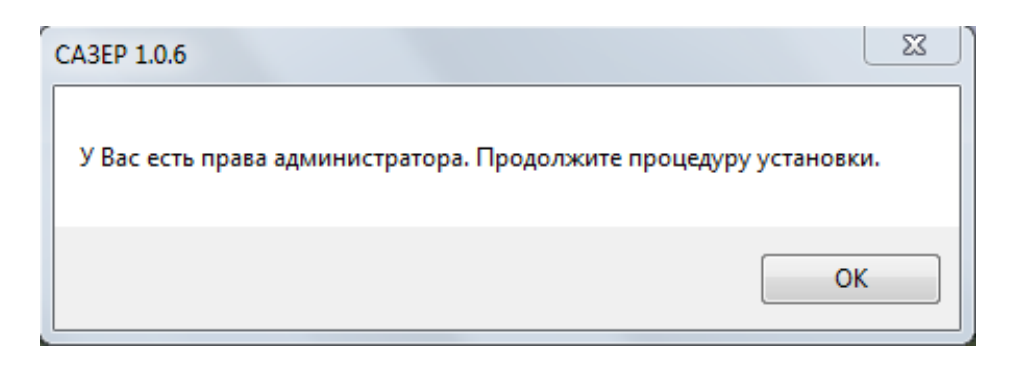

Нажмите в этом окне "Ok". Этим Вы подтверждаете, что у Вас есть права Администратора, и Вы хотите продолжить установку.

3. Прочтите лицензионное соглашение полностью и примите его, нажав "I Agree":

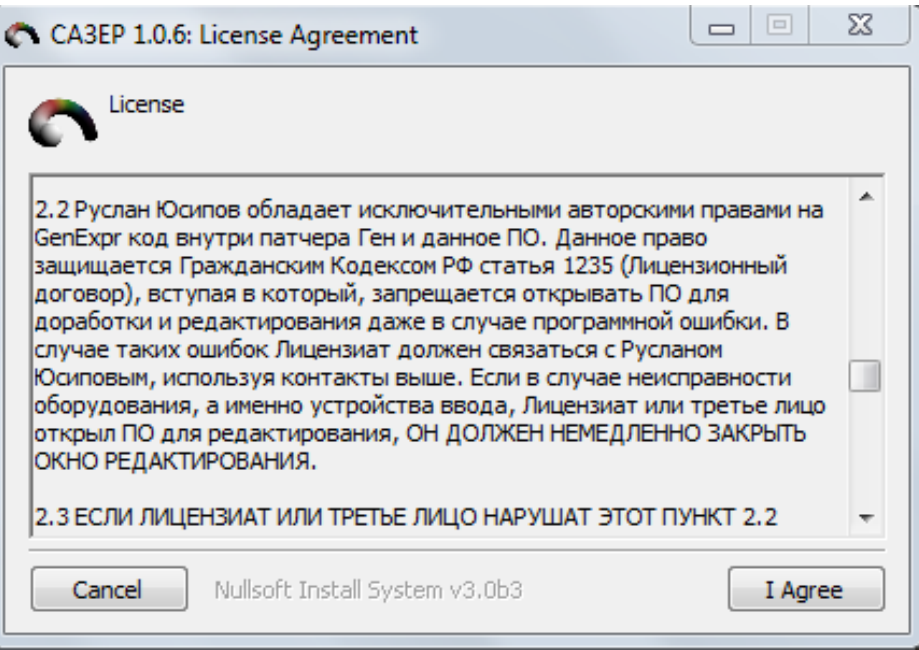

4. Выберите папку, в которую Вы хотите установить программу, и нажмите "Install".

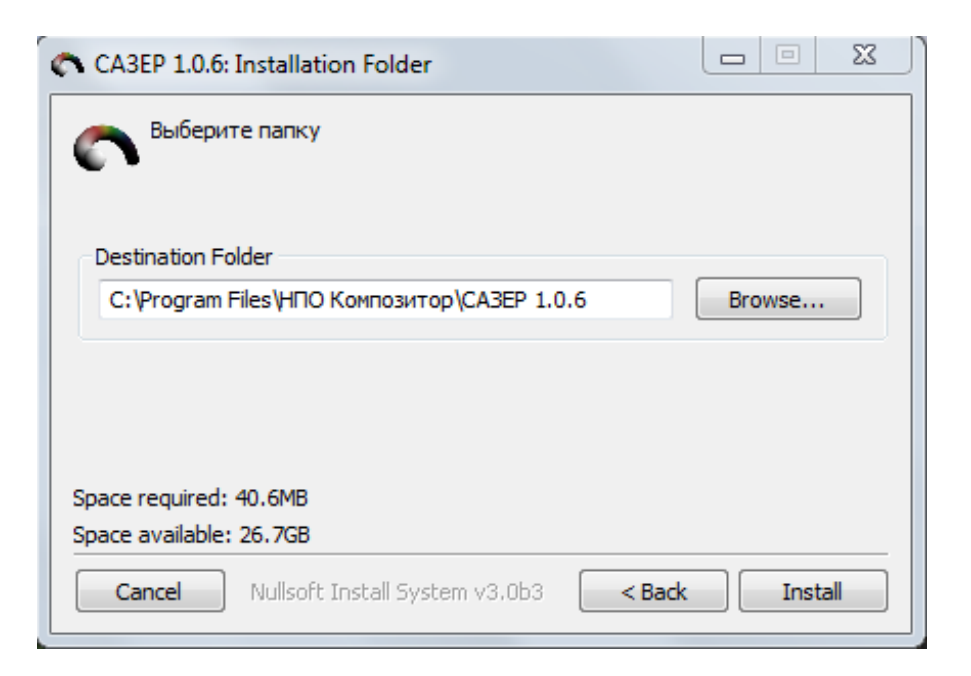

- 5. После установки у Вас откроется данный документ, и Вы можете продолжить настройку программы.
- 6. Откройте приложение SASER v1.0.6 x64 ru. Появится следующее окно:

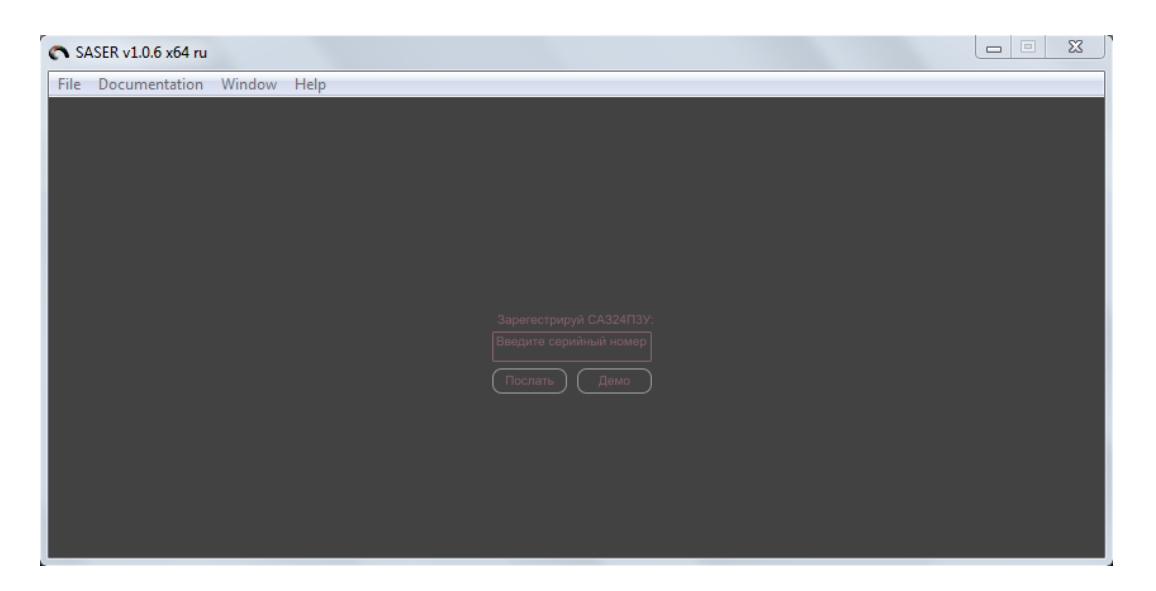

Введите Ваш серийный номер и нажмите "Послать", чтобы использовать полную версию программного обеспечения. Вы должны ввести серийный номер всего один раз при первом включении программы.

Нажмите "Демо" если у Вас еще нет серийного номера или у Вас рекламная версия программного обеспечения. У Вас будет полнофункциональная версия САЗЕР САЗ24П3У в течении 3-х минут, после чего звук будет отключен.

7. После попадания в основной экран, нажмите кнопку "Настр.", чтобы выбрать установки Вашего аудио устройства.

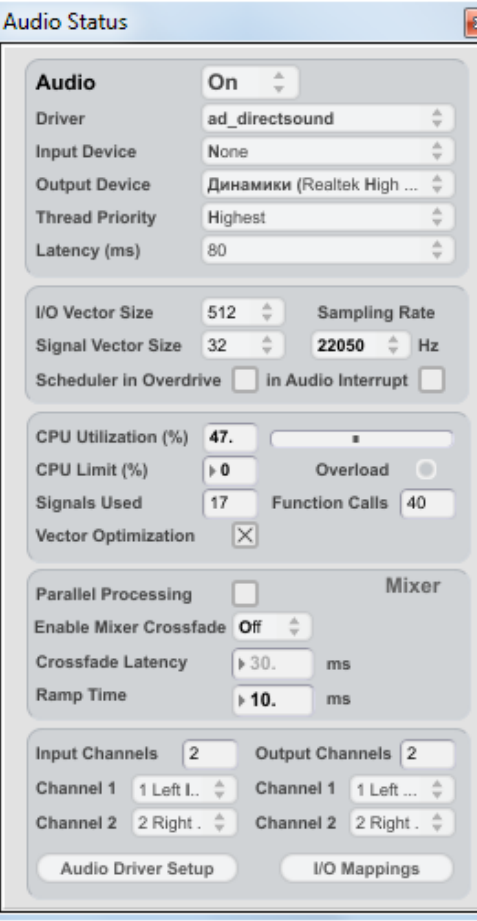

Выберите драйвер Вашего аудио устройства. Для оптимальной работы используйте встроенную звуковую карту Вашего прибора и выберите **ad\_directsound** драйвер. Вы также можете использовать ASIO драйвер Вашей профессиональной звуковой карты, но оптимальная частота дискретизации 22050 Гц может быть не доступна.

Другие параметры должны быть установлены следующим образом: I/O Vector Size: 512, Signal Vector Size: 32, Sampling Rate: 22050Hz. Имейте ввиду, что ПО САЗЕР САЗ24П3У вер. 1.0.6 оптимизировано для работы с частотой сэмплирования в 22050 Гц. Если производительность Вашей системы позволяет, Вы можете использовать большие частоты дискретизации, такие как 44100 Гц.

8. Чтобы включить/остановить систему цифрового синтеза ПО САЗЕР САЗ24П3У используйте "On/Off" переключатель, изображенный на картинке:

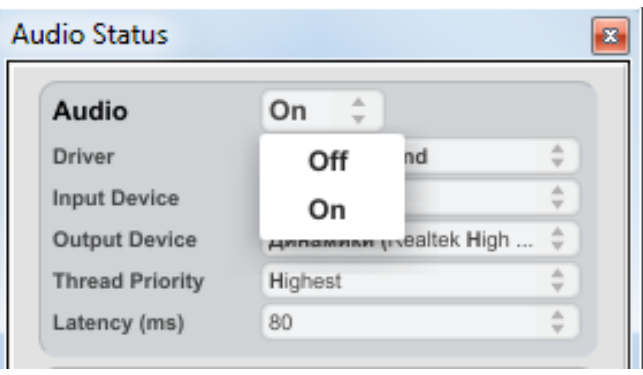